# GNV Read First Before Installing

#### **November 2011**

This document describes the features and functionality provided with the OpenVMS GNV software. It explains how to install, setup, and use the software on your OpenVMS system.

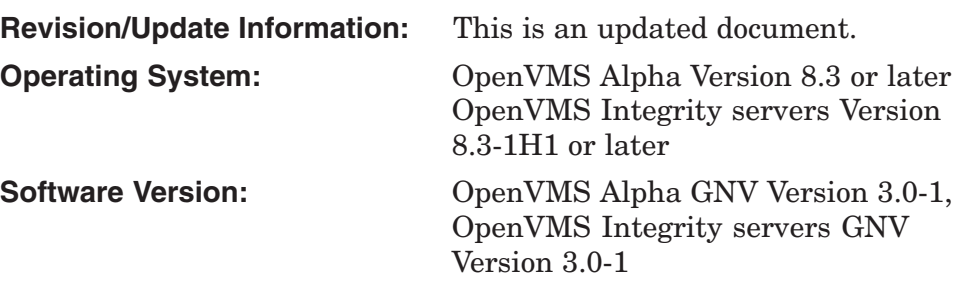

**Hewlett-Packard Development Company, L.P. Palo Alto, California**

© Copyright 2011 Hewlett-Packard Development Company, L.P.

The information contained herein is subject to change without notice. The only warranties for HP products and services are set forth in the express warranty statements accompanying such products and services. Nothing herein should be construed as constituting an additional warranty. HP shall not be liable for technical or editorial errors or omissions contained herein.

Linux is a U.S. registered trademark of Linus Torvalds.

UNIX is a registered trademark of The Open Group.

© Copyright 1989, 1991 Free Software Foundation, Inc.

This program is free software; you can redistribute it and/or modify it under the terms of the GNU General Public License as published by the Free Software Foundation; either version 2 of the License, or (at your option) any later version.

This program is distributed in the hope that it will be useful, but WITHOUT ANY WARRANTY; without even the implied warranty of MERCHANTABILITY or FITNESS FOR A PARTICULAR PURPOSE. See the GNU General Public License for more details.

You should have received a copy of the GNU General Public License along with this program; if not, write to the Free Software Foundation, Inc., 59 Temple Place, Suite 330, Boston, MA 02111-1307 USA

This document was prepared using DECdocument, Version 3.3-1b.

# **Contents**

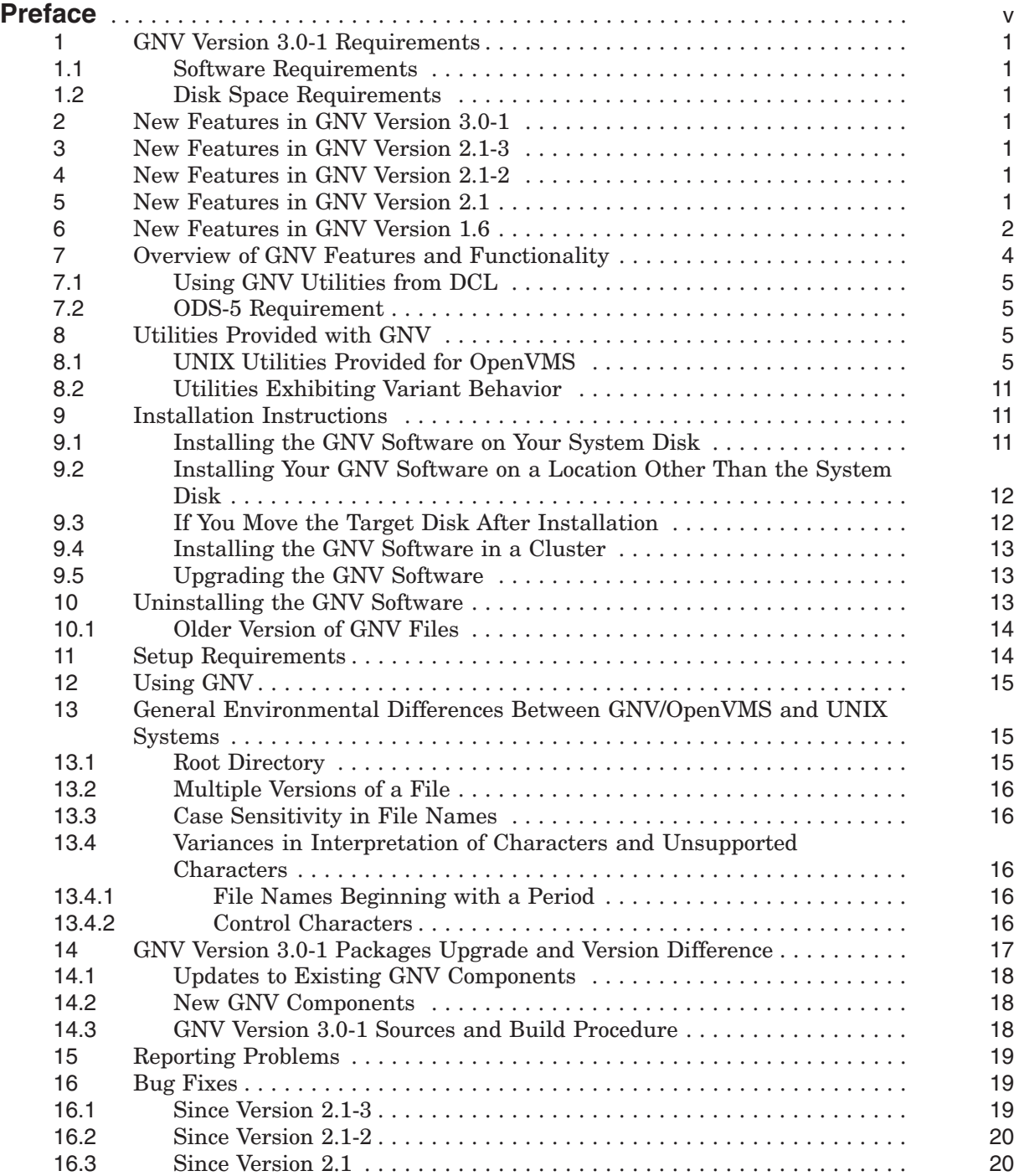

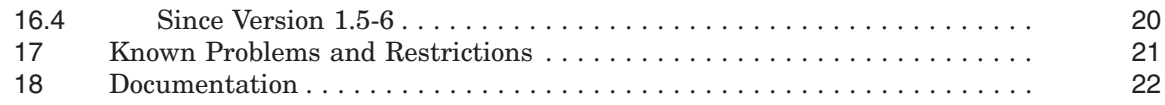

## **Tables**

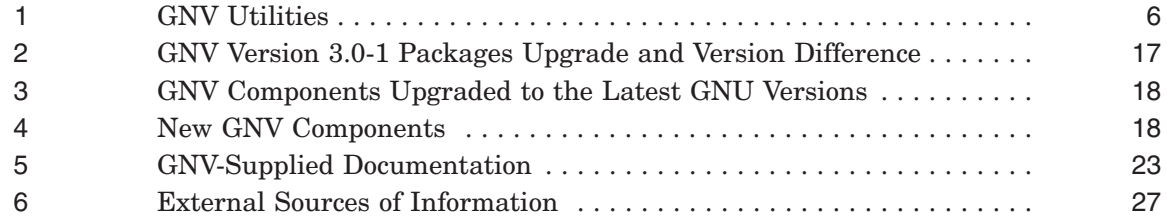

## **Preface**

This document includes information about the GNU's Not VMS (GNV) software, including:

- Features and functionality
- Utilities provided with the software
- Installation and setup instructions
- Differences between the OpenVMS GNV utilities and their counterparts on UNIX systems
- GNV Version 3.0-1 packages upgrade and version difference
- Reporting problems
- Documentation provided with the GNV software
- Sources of information on the Internet

## **Conventions Used in This Document**

OpenVMS utilities, commands, file names, and directory names are shown in uppercase text, while UNIX utilities, commands, file names, and directory names are shown in lowercase text. If you are reading this documentation in an output format other than text (.TXT) — such as in PostScript or HTML output — UNIX utilities, commands, file names, and directory names are shown in monospace text.

The following additional conventions are used in this document.

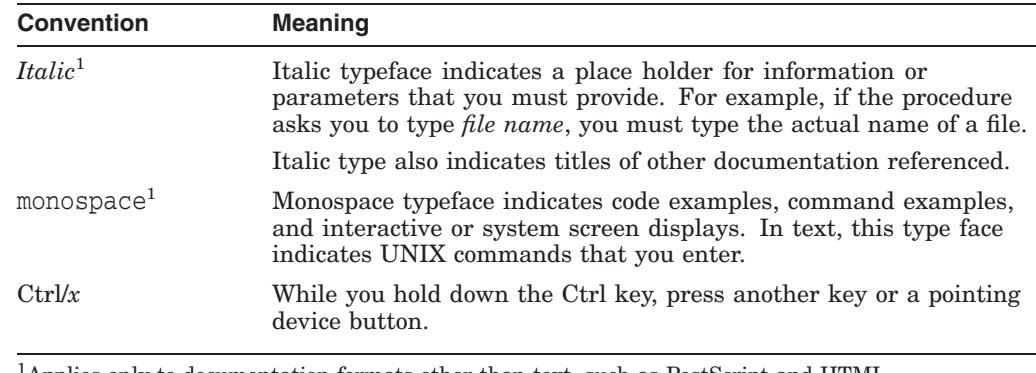

1Applies only to documentation formats other than text, such as PostScript and HTML.

## **Reader's Comments**

HP welcomes your comments on this manual. Please send comments to: openvmsdoc@hp.com

## **1 GNV Version 3.0-1 Requirements**

## **1.1 Software Requirements**

The software requirements for GNV are:

- OpenVMS Alpha Version 8.3 or later
- OpenVMS Integrity servers Version 8.3-1H1 or later

#### **1.2 Disk Space Requirements**

GNV must be installed only on ODS-5 disks. It requires approximately 400 MB disk space for installation on both OpenVMS Alpha and OpenVMS Integrity servers.

## **2 New Features in GNV Version 3.0-1**

- GNV Version 3.0-1 packages In GNV Version 3.0-1, 16 packages are upgraded to the latest GNU level out of 24 total packages. The remaining eight packages are not upgraded from GNV version 2.1-3.
- GNU tar (gnutar)  $-$  tar invokes the gnutar not the VMSTAR, as the most common usage is for OpenSource tarballs. To invoke VMSTAR, use VMSTAR keyword instead of tar.

**Note**

This release retains gnutar binary compbatibility with any scripts that currently uses gnutar.

• Build — Complete GNV build areas are packaged into the PCSI kit as backup saveset (GNV\_SOURCE.BCK).

## **3 New Features in GNV Version 2.1-3**

No new features have been added to GNV for Version 2.1-3.

## **4 New Features in GNV Version 2.1-2**

The main change in Version 2.1-2 is removal of several installation problems.

- Installation Changed default to omitting automatic creation of mount points for all disks.
- Installation Configuration files created at installation time include the architecture name in the file name to avoid conflicts in heterogeneous clusters.

## **5 New Features in GNV Version 2.1**

The main change in Version 2.1 is support of the symlink capability that has been added to RMS in OpenVMS. Other minor bugs have been fixed as well.

- Installation Improved stability in setting up the default mount points for existing disk devices.
- ln  $-s$  Now makes an actual symbolic link in the RMS file creates. This is enabled by new features in RMS on OpenVMS Version 8.3.
- $mnt$  Has improved record-keeping for reporting the mount points.
- bash Command recall now generally works, at least if the terminal width is 80.
- cc Improvements in the cc wrapper.

## **6 New Features in GNV Version 1.6**

Several new UNIX utilities have been added in GNV Version 1.6.

 $du$  — Displays disk usage, including the size of directories in the current or specified directory. The utility recursively displays the sizes of all subdirectories. The size listed for a directory denotes the total size of all files within that directory.

**Note**

On an OpenVMS system, the size displayed by du represents only the highest generation of each of the files in the directory.

By showing all directories in a directory tree, du allows a user to easily assess how disk space is being used.

For more information, type:

bash\$ du --help

or

bash\$ man du

• printenv — Displays an environment variable. If no argument is present, displays all environment variables.

For more information, type:

bash\$ printenv --help

or

bash\$ man printenv

 $env$  — Runs a program in a modified environment.

As with the printenv command, specifying the env command with no argument will display the set of environment variables. More importantly, you may specify one or more environment variables, and run a program with those variables set. The values of those variables stay in effect only for the duration of that program.

For more information, type:

bash\$ env --help

or

bash\$ man env

which — Displays the location (path) of the specified utility. When you type a command to bash that is not a bash "internal" command, BASH searches for the executable for the command in the default path (environmment variable PATH). The which utility indicates where in the path the executable for that command is found.

#### For more information, type:

bash\$ which --help

or

bash\$ man which

• GNU tar (gnutar) — Most UNIX systems include a tar utility. Many Linux® systems ship GNU tar. Traditionally, GNV has included VMSTAR, which is a tar look-alike written for OpenVMS. Because GNU tar has more capabilities than VMSTAR, it has been ported to OpenVMS for use with GNV.

GNU tar is especially useful for reading OpenSoure tarballs, which are often shipped compressed as GZIP files. Using VMSTAR, the tarball must be decompressed prior to reading with tar. For very large tarballs, this process can be time-consuming. GNU tar allows you to read tarballs compressed with either gzip or bzip2 in-line. That is, you need not decompress them in a separate command.

For example:

bash\$ gnutar -xzf gnutar.tar.gz

The current GNV kit includes both the new GNU tar image and the older VMSTAR. In this kit, the tar command still invokes VMSTAR. To run the new GNU tar, type gnutar as shown in the preceding example.

**Caveats**

HP recommends using tar (either tar (VMSTAR) or gnutar (GNU tar)) for reading OpenSource tarballs. You can also use tar to save files on your OpenVMS system to a tarball. However, this works well only for UNIX-style files. The tar utility works especially well for stream\_LF files, either copied from UNIX or GNU systems, or created by UNIX programs with C Run-Time Library functions.

The tar utility does not work well on some other OpenVMS file types. It can successfully copy variable-length text files; however, it corrupts other types of variable-length files. tar corrupts object files generated by compilers.

When a variable-length text file is written to a tarball and then restored to a directory on OpenVMS, the result is a stream\_LF file with the same text contents as the original. This might not be suitable for some applications.

Be very careful when using tar to back up non-stream\_LF files. This warning applies especially to GNU tar, but can also apply to VMSTAR.

**Note about Image Names**

In this release of GNV, the new GNU tar utility is invoked by typing gnutar in the command line. Typing tar in the command line invokes VMSTAR.

For more information, type:

```
bash$ gnutar --help
```
bash\$ man gnutar

• g++ added to GNV wrapper

The wrapper utility processes UNIX-style compile and link (and related) commands. It reads commands such as the UNIX cc command and invokes the appropriate OpenVMS DCL command.

For this release, g++ has been added as a synonym for cxx. This matches the gcc command to invoke the C++ compiler.

## **7 Overview of GNV Features and Functionality**

The GNV software provides an open source, GNU-based, UNIX environment for OpenVMS. It provides UNIX application developers, system managers, and users a UNIX-style environment so that they can easily develop and port UNIX software to OpenVMS. (GNU is a UNIX-like operating system that is free software. Linux is basically a GNU system: the system is GNU, while the kernel is Linux.)

GNV provides a UNIX-like shell (command-line interpreter) environment and a C Run-Time Library (CRTL) supplemental library to provide utilities typically found on UNIX systems. The shell used by GNV is bash (Bourne-Again SHell, from GNU, using the POSIX.2 specification).

**Note**

To the normal user, bash performs like a command-line interpreter; however, it is not a replacement for the OpenVMS DCL (DIGITAL command language) command-line interpreter.

GNV for OpenVMS is a port of a series of GNU software intended for UNIX-like systems to OpenVMS. It is offered for your use under the terms and conditions of a GNU General Public License (GPL). You can see the latest GPL at the following location:

http://www.opensource.org/licenses/gpl-license.html

Several copies of the GPL are also included with the GNV kit. After you install the kit, you can find these copies in any of several directories, in a file named COPYING.; as in the following example, in OpenVMS terminology:

GNU:[SRC.GNV.FINDUTILS]COPYING.

Or, in UNIX terminology:

/gnu/src/gnv/findutils/copying.

OpenVMS engineering is very interested in your experiences using the port of the GNU software to OpenVMS and encourages all customers to report problems and issues. Your feedback can help us enhance future versions of the GNV software for OpenVMS. For information on reporting problems, see Section 15.

#### **7.1 Using GNV Utilities from DCL**

It has come to our attention that some users like to run GNV utilities from the DCL prompt rather than from within bash. While this may work in many cases, HP does not support this method and does not guarantee that the utilities will work as expected. Most noticeably effected will be use of wildcards, which must be processed by bash. They will not work when a GNV utility is run from DCL. The following example illustrates the inconsistency of results obtained when running ls from the DCL prompt:

 $$1s$ A PRINT\_ENV.C T.C TEST.H TEST\_FWRITE.C test HELLO.C SLEEP.C TEST.C TEST.H-GZ t.t.t.t.t  $$1s$  \*.c /VMS\$COMMON/GNV/bin/LS.EXE: \*.c: no such file or directory  $\zeta$  1 c  $\star$   $\sim$ /VMS\$COMMON/GNV/bin/LS.EXE: \*.c: no such file or directory  $\zeta$ 

#### **7.2 ODS-5 Requirement**

ODS-5 disks allow use of files with extended file names, including most UNIX style filenames. Such file names are common in Open Source software. GNV includes mostly ported Open Source (or free software) code, and as such contains numerous files with UNIX style file names.

While it may be possible to install GNV (or at least portions of GNV) on ODS-2 disks, HP recommends that you install GNV on an ODS-5 disk. Installing GNV on an ODS-2 disk is likely to result in numerous installation warning and error messages. GNV has been tested primarily on an ODS-5 disk. HP does not guarantee the functionality of GNV on an ODS-2 disk.

Likewise, you can operate GNV on an ODS-2 disk, but some file naming features will not be usable on such a disk. You will not be able to make use of casesenstive file names or file names with special characters, such as multiple dots, which are so common in UNIX environments.

## **8 Utilities Provided with GNV**

This section lists the UNIX utilities provided with GNV and describes any differences observed between the utilities as used on OpenVMS systems and the counterparts as used on UNIX systems.

#### **8.1 UNIX Utilities Provided for OpenVMS**

Table 1 lists the utilities provided with GNV on OpenVMS. Included for some of the listed utilities are OpenVMS command equivalents as well as behaviors that vary from expected behavior on a UNIX system. HP does not guarantee that all variances have been observed and documented.

**Table 1 GNV Utilities**

| <b>Description</b>                                                      | <b>Comments/Exceptions</b>                            |
|-------------------------------------------------------------------------|-------------------------------------------------------|
| <b>General Purpose Utilities</b>                                        |                                                       |
| Returns actual base file name when given a path.                        |                                                       |
| Invokes bash shell.                                                     |                                                       |
| Equates a key sequence to a function.                                   |                                                       |
| Changes the current working directory.                                  | OpenVMS DCL SET DEFAULT                               |
| Displays current date and time.                                         | OpenVMS DCL SHOW TIME                                 |
| Displays a list of currently remembered<br>directories.                 |                                                       |
| Run program with modified environment.                                  |                                                       |
| Terminates the shell.                                                   |                                                       |
| Provides explanatory text about bash internal<br>commands and features. |                                                       |
| Displays the list of previously executed<br>commands.                   | OpenVMS DCL RECALL                                    |
| Sets or displays name of current host system.                           |                                                       |
| Displays the current user and group IDs and<br>names.                   |                                                       |
| Logs out of the shell.                                                  |                                                       |
| Modifies the current directory stack.                                   |                                                       |
| Displays environment variables                                          | OpenVMS DCL SHOW SYMBOL or<br>SHOW LOGICAL            |
| Displays status of system processes.                                    | OpenVMS DCL SHOW SYSTEM or<br>SHOW PROCESS/SUBPROCESS |
| Modifies the current directory stack.                                   |                                                       |
| Displays the current working directory.                                 | OpenVMS DCL SHOW DEFAULT                              |
| Invokes a shell.                                                        |                                                       |
| Pauses for a specified time.                                            | OpenVMS WAIT                                          |
| Sends output to multiple destinations.                                  |                                                       |
| Displays user and system times.                                         |                                                       |
| Displays the name of the system.                                        |                                                       |
| Waits for background processes to complete.                             |                                                       |
| Displays path of a command executable or utility.                       |                                                       |
|                                                                         |                                                       |

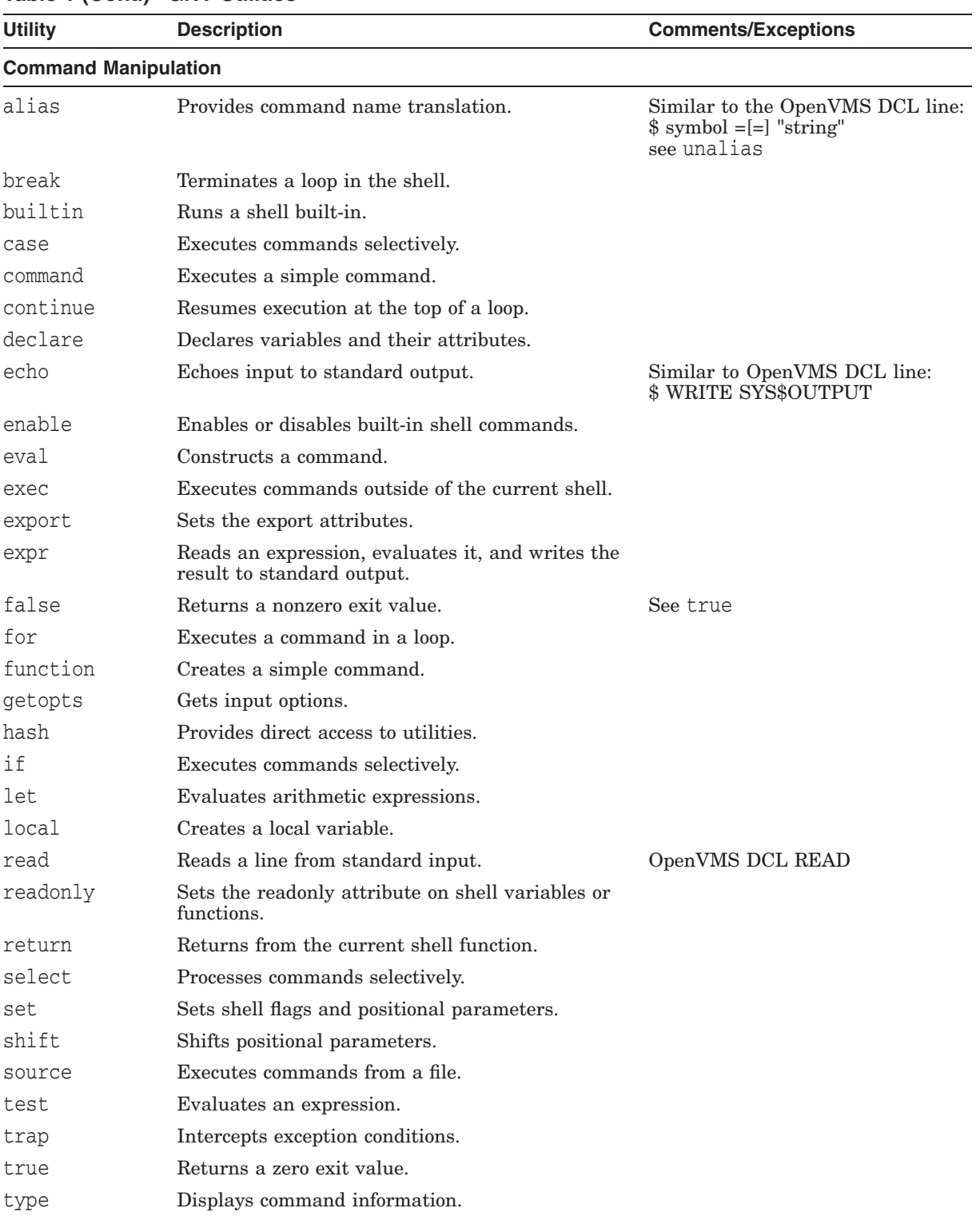

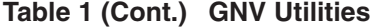

## **Table 1 (Cont.) GNV Utilities**

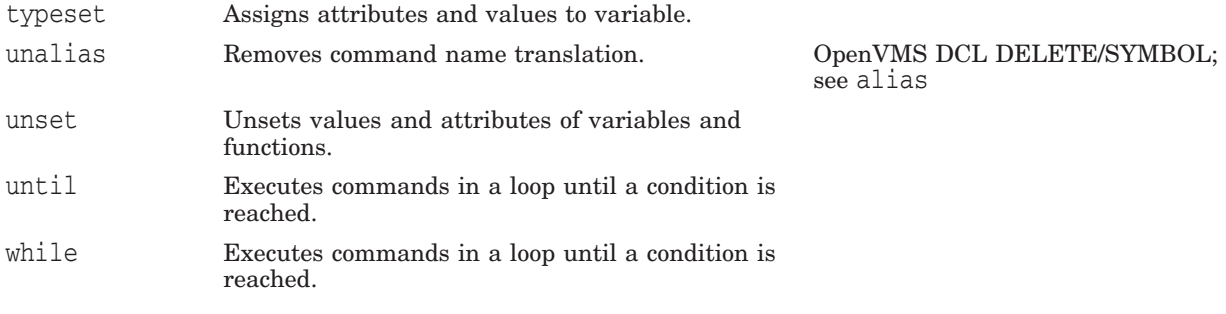

## **Program Creation**

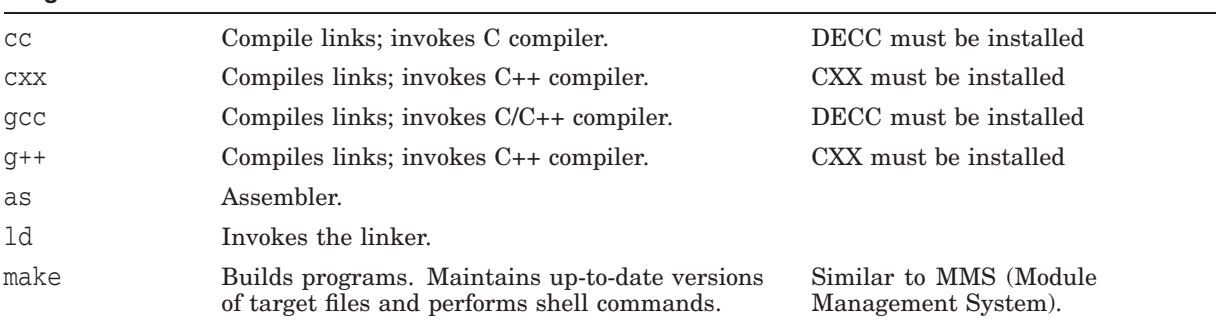

#### **User-Level Administration**

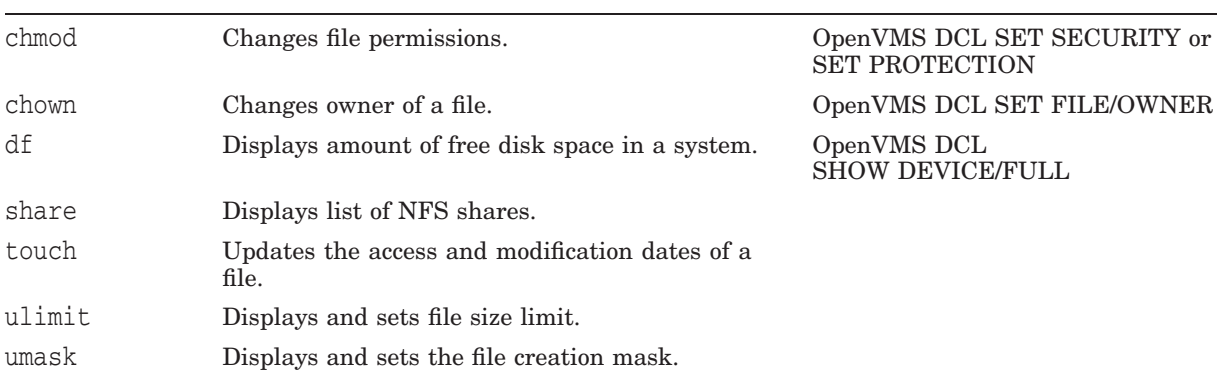

#### **System-Level Administration**

chgrp Changes group ownership. OpenVMS DCL SET ACL (continued on next page)

| <b>Utility</b>           | <b>Description</b>                                                                                                    | <b>Comments/Exceptions</b>                 |  |
|--------------------------|----------------------------------------------------------------------------------------------------|--------------------------------------------|--|
| <b>File Manipulation</b> |                                                                                                    |                                            |  |
| ar                       | Archives files.                                                                                                    | OpenVMS LIBRARY                            |  |
| bzip2                    | Compress/Decompress a file.                                                                                                    |                                            |  |
| cat                      | Concatenates files; displays or prints files.                                                                                                    | OpenVMS DCL TYPE; see head,<br>more        |  |
| cksum                    | Displays checksum and byte count of a file.                                                                                                    | See sum                                    |  |
| cmp                      | Compares two files, showing first difference only<br>(for a quick check).                                                                                            | OpenVMS DCL DIFFERENCE; see<br>comm, diff  |  |
| comm                     | Compares two sorted text files; output is three<br>columns showing $(1)$ lines in <i>file1</i> only, $(2)$ lines in<br>$file2$ only, (3) lines common to both files. | See cmp, diff                              |  |
| cp                       | Copies files to a new destination.                                                                                                    | OpenVMS DCL COPY                           |  |
| csplit                   | Splits a file into new files containing segments of<br>the original file.                                                                                            |                                            |  |
| diff                     | Compares two files, showing all differences.                                                                                                    | OpenVMS DCL DIFFERENCE; see<br>cmp, comm   |  |
| du                       | Displays disk space usage.                                                                                                    |                                            |  |
| egrep                    | Searches for text in a file.                                                                                                    | OpenVMS DCL SEARCH; UNIX:<br>qrep -e       |  |
| fgrep                    | Searches for text in a file.                                                                                                    | OpenVMS DCL SEARCH; UNIX:<br>grep-f        |  |
| find                     | Searches down directory trees for a file (no need<br>to know device!).                                                                                               | OpenVMS DIR []filename; see 1s             |  |
| grep                     | Searches for text in a file.                                                                                                    | OpenVMS DCL SEARCH; see<br>egrep and fgrep |  |
| gnutar                   | GNU tar utility to archive files. Reads<br>OpenSource software distribution tarballs and<br>archives and restores UNIX-style files.                                  |                                            |  |
| gunzip                   | Decompress a file.                                                                                                    | See gzip                                   |  |
| gzip                     | Compress/Decompress a file.                                                                                                    | See gunzip                                 |  |
| head                     | Displays the beginning of files.                                                                                                    | See cat, 1pr                               |  |
| join                     | Joins lines of two files (fields) in output.                                                                                                    | See paste                                  |  |
| less                     | Displays a file one screen at a time.                                                                                                    | OpenVMS DCL TYPE/PAGE; see<br>more         |  |
| ln                       | Link (creates an alias filename).                                                                                                    | OpenVMS DCL SET FILE/ENTRY                 |  |
| 1s                       | Displays contents of a directory.                                                                                                    | OpenVMS DCL DIRECTORY; see<br>find         |  |
| mkdir                    | Creates a directory.                                                                                                    | OpenVMS DCL<br>CREATE/DIRECTORY            |  |
| mkfile                   | Creates a file.                                                                                                    | OpenVMS DCL CREATE                         |  |
| more                     | Displays a file one screen at a time                                                                                                    | OpenVMS DCL TYPE/PAGE; see<br>less         |  |
| mv                       | Moves files to a new location or renames files.                                                                                                    | OpenVMS DCL RENAME                         |  |
|                          |                                                                                                    | (continued on next page)                   |  |

**Table 1 (Cont.) GNV Utilities**

## **Table 1 (Cont.) GNV Utilities**

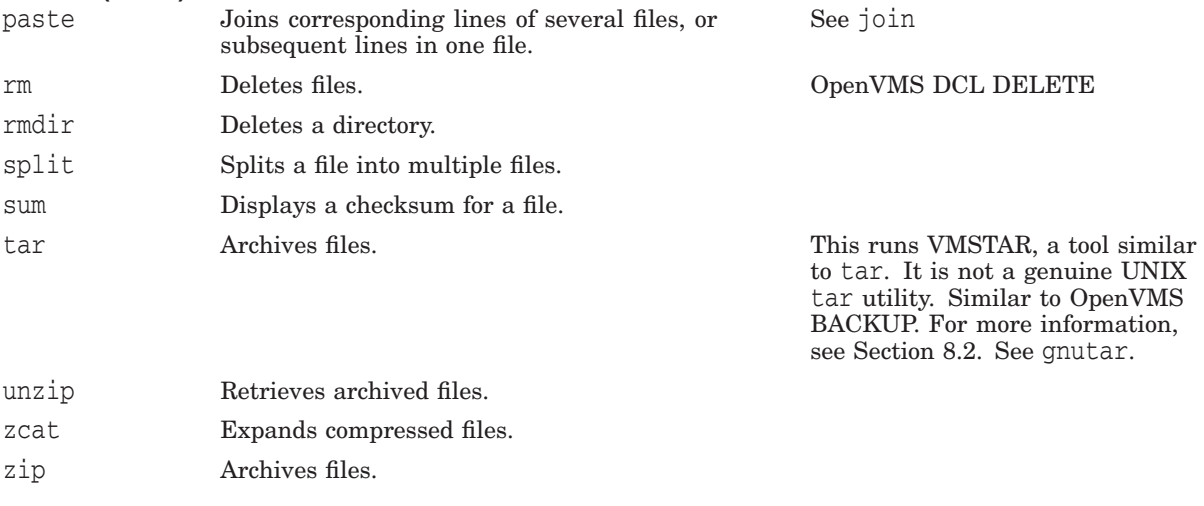

#### **Text Processing**

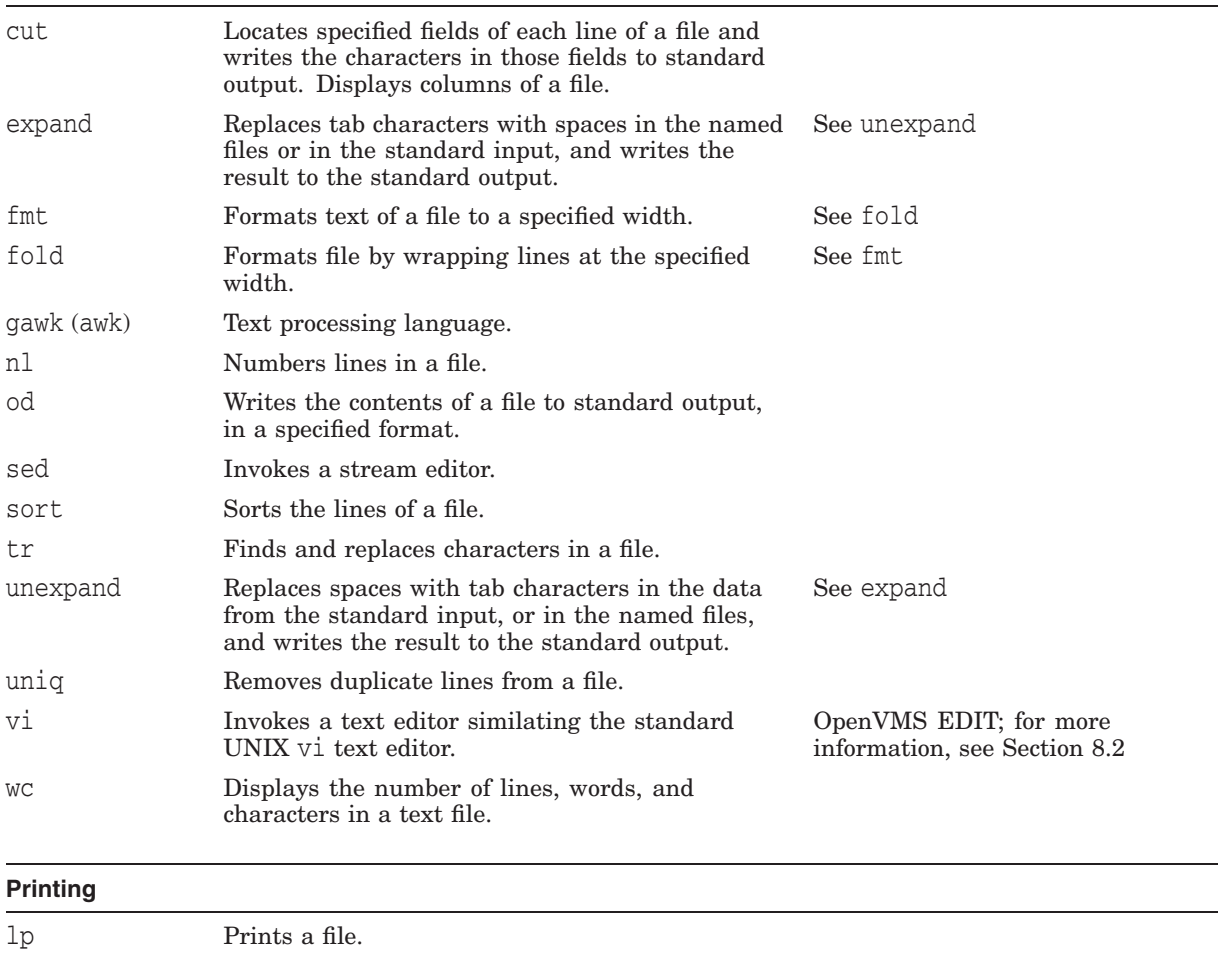

#### **8.2 Utilities Exhibiting Variant Behavior**

The following GNV utilities have been observed to exhibit behavior that varies from their UNIX counterparts.

- tar (this runs the OpenVMS utility VMSTAR, which differs slightly from the the genuine UNIX tar utility. Try gnutar instead.)
- vi (this runs a vi emulator based on the OpenVMS utility TPU, which differs slightly from the genuine UNIX vi utility)
- The intent of GNV is that all utilities accept UNIX-style file specifications (that is, those specifications containing slashes "/", single or double dots ".", "..", and so forth.) Several utilities included with GNV were ported to OpenVMS previously and can accept OpenVMS-style file specifications. In fact, some may not accept UNIX-style file specifications, such as the following:
	- unzip

## **9 Installation Instructions**

This section provides directions for installing GNV onto your OpenVMS system. The latest GNV software is included in [GNV.KIT] on the Open Source Tools CD-ROM. You can also downline load the GNV software from either of the following locations:

http://h71000.www7.hp.com/OPENSOURCE/opensource.html

or

http://gnv.sourceforge.net.

#### **9.1 Installing the GNV Software on Your System Disk**

To install the GNV software on your system disk, follow these steps:

- 1. Load the installation kit media onto an available drive.
- 2. Log in to the SYSTEM account (at the login prompt, enter user name SYSTEM and the appropriate password), or an account with equivalent privileges.
- 3. At the DCL prompt (\$), type the following command, as shown, where *device-name* is the name of the device containing the kit (a CD-ROM drive).

\$ PRODUCT INSTALL GNV /SOURCE=*device-name*:[GNV.KIT]

To install your GNV software on a location other than the system disk, see Section 9.2.

4. When you enter the PRODUCT INSTALL command, the system responds with a display similar to the following:

The following product has been selected: DEC AXPVMS GNV V2.1 Layered Product Do you want to continue? [YES]

Continue the procedure by pressing the Enter key for the default (YES). The system responds as shown in the example below. The procedure might take several minutes and numerous messages might be displayed on the screen. In response to each prompt displayed by the system, choose the default answer.

Configuration phase starting . . .: You will be asked to choose options, if any, for each selected product and for any products that may be installed to satisfy software dependency requirements. DEC AXPVMS GNV V2.1

Do you want the defaults for all options? [YES]

Note that the only option with GNV is whether to include the source files with the installation. The default is YES.

5. Accept the default for all options by pressing the ENTER key. The system responds by asking whether you want to review all the options:

Do you want to review the options? [NO]

6. Proceed with the GNV installation by pressing the ENTER key to accept the default (NO, skip review of options). The installation proceeds with a progress report on the product installation as in the following example:

Execution phase starting . . .: The following product will be installed to destination: DEC AXPVMS GNV V2.1 DISK\$ALPHASYS:[VMS\$COMMON.] Portion done:0%...10%...20%...30%...40%...50%...60%...70% ...80%...90%..100% The following product has been installed: DEC AXPVMS GNV V2.1 Layered Product

When the installation procedure is complete, the system returns you to the DCL prompt  $(\$)$ .

7. Finally, perform the steps described in Section 11 to set up GNV properly.

#### **9.2 Installing Your GNV Software on a Location Other Than the System Disk**

You can use the PRODUCT INSTALL command to install GNV on a location other than the system disk by specifying the location with the /DESTINATION qualifier. The target disk must be an ODS-5 disk.

The procedure for installing GNV on a location other than the system disk is equivalent to the steps outlined in Section 9.1, except the PRODUCT INSTALL command format in step 3 would be:

\$ PRODUCT INSTALL GNV /SOURCE=*device-name*:[GNV.KIT] /DESTINATION=*device-name*

Note that the GNV\$STARTUP.COM file is placed in the [SYS\$STARTUP] directory on the target disk. You must either copy it to your SYS\$COMMON:[SYS\$STARTUP] directory or invoke it on the target disk from your SYS\$MANAGER:SYSTARTUP\_VMS.COM file. For more information on the SYS\$STARTUP.COM file, see Section 11.

#### **9.3 If You Move the Target Disk After Installation**

The installation procedure creates file GNV\_DESTINATION\_Alpha.COM or GNV\_DESTINATION\_IA64.COM in the [SYS\$STARTUP] directory. This file points to the target location of the GNV kit, including the physical device specification of the target disk. If you should move the disk on which you installed GNV, edit the SYS\$STARTUP:GNV\_DESTINATION\_*archname*.COM file so that the device specification correctly reflects the new location.

#### **9.4 Installing the GNV Software in a Cluster**

GNV can be installed in a cluster, where the cluster has a common system disk.

GNV must be installed on a common system disk from any one nodes in a cluster. GNV and its directory stucture can be accessed from the other nodes in a cluster by executing the following GNV startup commands:

\$ @SYS\$SYSDEVICE:[PSX\$ROOT]GNV\_SETUP.COM \$ @SYS\$STARTUP:GNV\$STARTUP.COM

#### **9.5 Upgrading the GNV Software**

The procedure of upgrading GNV is similar to the procedure of installing GNV. To upgrade GNV from Version 2.1-1 or Version 2.1-2 to GNV Version 2.1-3, execute the following command at the DCL prompt:

\$ PRODUCT INSTALL GNV

**Note** 2008

The /DESTINATION qualifier is not supported while upgrading, it will upgrade or install the new version in the same location.

An output similar to the following is displayed:

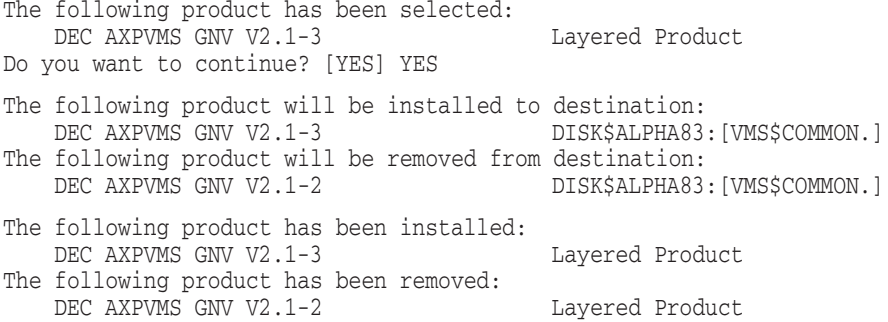

## **10 Uninstalling the GNV Software**

To uninstall GNV, execute the following command at the DCL prompt:

\$ PRODUCT REMOVE GNV

An output similar to the following is displayed:

The following product has been selected:<br>DEC AXPVMS GNV V2.1-3 Lavered Product DEC AXPVMS GNV V2.1-3 Do you want to continue? [YES] Continue the procedure by pressing the Enter key for the default (YES). The following product has been removed: DEC AXPVMS GNV V2.1-3 Layered Product

#### **10.1 Older Version of GNV Files**

If the new GNV kit is reinstalled into the same destination directory that was specified during previous installation or if the default location was used, the new kit will replace all the older version files with the newer version files in the same installation directory. If you are reinstalling GNV in the same installation directory, do not execute \$ PRODUCT REMOVE GNV.

If the new GNV kit is reinstalled into a new location using /DESTINATION =<new\_installation\_location>, the previous version of GNV needs to be removed manually using the following command before reinstallation:

\$ PRODUCT REMOVE GNV

**Note**

When reinstalling a product you cannot specify the destination. To change the product's destination, first remove the product and install it to a new location. If you continue to install the product without removing the product, newer version of GNV will be reinstalled in same location.

HP recommends you to uninstall and delete the complete GNV directory manually before installing the new version of GNV.

## **11 Setup Requirements**

GNV provides the following command procedures for use with your system.

1. SYS\$STARTUP:GNV\$STARTUP.COM — This file, located in the [SYS\$STARTUP] directory of the disk on which you installed GNV, should be executed automatically at startup time. To have it executed at startup time, add the following line to your SYS\$MANAGER:SYSTARTUP\_VMS.COM file if you installed GNV on the system disk:

\$ @SYS\$STARTUP:GNV\$STARTUP.COM

If you installed GNV on a disk other than the system disk, add the following line instead, where *device-name* is the device specification of the disk where GNV was installed.

\$ @*device-name*:[SYS\$STARTUP]GNV\$STARTUP.COM

This startup file makes certain required systemwide definitions. Most importantly, it defines the GNU logical to point to the GNV top level directory.

2. GNU:[LIB]GNV\_SETUP.COM — This file is to be executed by each user who will be using GNV. A user can have the file executed automatically at login by incorporating it in the user's LOGIN.COM file. If all users of a system will be using GNV, then this file may be executed in the systemwide LOGIN.COM file: SYS\$MANAGER:SYLOGIN.COM.

This file defines certain process-private symbols that cannot be implemented systemwide. These must be implemented on a per-user basis.

3. SYS\$STARTUP:PSX\$UP STARTUP.COM — This file, located in the [SYS\$STARTUP] directory of the disk on which you installed GNV, will be executed automatically at startup time by the GNV\$STARTUP.COM procedure. In addition to defining a few logical names to support GNV operation, it also calls the mnt utility to connect all mounted disk volumes under the /mnt directory. If you wish to mount the OpenVMS disks into the Posix view of the file system in a different way, it is recommended that you modify that file by commenting out the call to the DoMountPoints subrouutine, and insert a line which calls your own command procedure with @.

## **12 Using GNV**

To use GNV, enter the bash command at the OpenVMS DCL prompt. The bash\$ prompt will then appear, as in the following example.

\$ bash bash\$

Enter bash commands at this prompt, as shown in the following example, in which the ls command is entered:

bash\$ ls

Alternatively, you can enter a single bash command at the OpenVMS DCL prompt, in the following format:

\$ bash -c *bash-command*

For example, to enter the ls command from the OpenVMS DCL prompt, type the following line. After the contents of the working directory are displayed, the OpenVMS DCL prompt appears again.

```
$ bash -c ls
accountng.dat desktop.dir
errorlog. app.exe
help.dir
```
 $\zeta$ 

If the command you are entering has two or more components, the command and components must be surrounded by double quotes as in the following example:

\$ bash -c "ls -al"

## **13 General Environmental Differences Between GNV/OpenVMS and UNIX Systems**

This section discusses some of the differences observed between GNV features and utilities on OpenVMS and their counterparts on UNIX systems.

#### **13.1 Root Directory**

OpenVMS systems do not have a single root directory similar to that of UNIX systems. The UNIX root directory  $\langle \rangle$  is the top level of the system file hierarchy. All directories on the system, irrespective of the physical device, are located under the root. On a native OpenVMS system, the closest entity to the UNIX root directory is the toplevel directory of a specific device. The character "'' is not recognized as a directory.

OpenVMS V8.3 has a new feature in the SET ROOT command to specify the location of the root directory. GNV points this root at the primary GNV directory, generally on the system disk. Furthermore, GNV creates a number of directories commonly found immediately under a UNIX root directory: /etc, /usr, /bin, /lib,. and so forth.

This root directory is the top level of the GNV directory tree. You may use it to locate numerous files and directories. However, unlike a UNIX system, it is not true that all files and directories in the system can be found under the root. To accomplish that, the GNV utility mnt is used to connect all mounted disks to directory entries under the /mnt directory when the

#### **13.2 Multiple Versions of a File**

OpenVMS operating systems maintain multiple versions of a file, with the highest version number being the most recent. UNIX maintains only the most recent version of a file. With a few exceptions, GNV supports this UNIX feature. For example, the rm utility removes all versions of a file. The following are some of the utilities that still act only on the most recent version of a file, leaving earlier versions in place:

- mv
- chmod
- chown
- $\bullet$  1n

For example, if you use mv to move (or rename) a file, only the highest version number file is moved. The lower versions (older) files are left in place.

#### **13.3 Case Sensitivity in File Names**

Normally, OpenVMS systems are not case sensitive. However, on ODS-5 devices you can enable case sensitivity for file names by using the following command at the OpenVMS DCL prompt or in a login command file:

SET PROCESS/CASE=SENSITIVE/PARSE STYLE=EXTENDED

#### **13.4 Variances in Interpretation of Characters and Unsupported Characters**

The following subsections describe differences in the way OpenVMS GNV and the UNIX operating system interpret certain characters and lists characters that are unsupported.

#### **13.4.1 File Names Beginning with a Period**

OpenVMS lets you create a file name beginning with a period. The OpenVMS DIRECTORY command will list such files. UNIX systems consider such files as hidden. The UNIX ls command does not list such files unless, for example, the -a option is used or the file name is specified in the command line.

#### **13.4.2 Control Characters**

The following control sequences do not work as expected:

- CTRL/C (the response depends on the circumstances; if you do not get the expected response, try using CTRL/Y to bring you to the DCL prompt, and then enter the DCL CONTINUE command to bring you back to the original prompt or interrupted process)
- CTRL/Y (instead of bringing you to the previous command entered, this sequence might bring you back to the DCL prompt, stopping the bash program; try entering CTRL/Y a second time)

The CTRL/@ sequence has not been tested.

## **14 GNV Version 3.0-1 Packages Upgrade and Version Difference**

In GNV Version 3.0-1, 16 packages are upgraded to the latest GNU level out of 24 total packages. The remaining eight packages are not upgraded from GNV Version 2.1-3. Table 2 lists the GNV Version 3.0-1 packages upgrade and version difference. For more information about the latest GNU packages, see the GNU website at http://www.gnu.org/software.

| Package         | <b>GNV</b>             | <b>GNV</b> | Upgrade to<br>latest GNU |                                                                 |
|-----------------|------------------------|------------|--------------------------|-----------------------------------------------------------------|
| <b>Name</b>     | $V2.1 - 3$             | $V3.0 - 1$ | <b>Version</b>           | <b>GNU Website</b>                                              |
| bash            | 1.14.8                 | 1.14.8     | No                       | http://www.gnu.org/software/bash/                               |
| make            | 3.78.1                 | 3.78.1     | N <sub>0</sub>           | http://www.gnu.org/software/make/                               |
| gawk            | 3.1.1                  | 3.1.8      | Yes                      | http://www.gnu.org/software/gawk/                               |
| bzip2           | 1.0.2                  | 1.0.6      | Yes                      | http://www.bzip.org/                                            |
| Coreutils       | 2.0, 2.1,<br>and $4.1$ | 8.5        | Yes                      | http://www.gnu.org/software/coreutils/                          |
| Diffutils       | 2.7                    | 3.0        | Yes                      | http://www.gnu.org/software/diffutils/                          |
| file            | 4.09                   | 5.04       | Yes                      | http://www.darwinsys.com/file/                                  |
| findutils       | 4.1                    | 4.4.2      | Yes                      | http://www.gnu.org/software/findutils/                          |
| grep            | 2.4.2                  | 2.7        | Yes                      | http://www.gnu.org/software/grep                                |
| gzip            | 1.2.4                  | 1.4        | Yes                      | http://www.gzip.org/                                            |
| unzip           | 5.42                   | 6.0        | Yes                      | http://www.info-zip.org/                                        |
| zip             | 2.3                    | 3.0        | Yes                      | http://www.info-zip.org/                                        |
| less            | 358                    | 418        | Yes                      | http://www.gnu.org/software/less/                               |
| man             | 1.5k                   | 1.5k       | No                       | http://primates.ximian.com/~flucifredi/man/                     |
| mnt             | 2.8                    | 2.8        | No                       | OpenVMS Specific development                                    |
| patch           | 2.5.4                  | 2.6        | Yes                      | http://savannah.gnu.org/projects/patch                          |
| sed             | 3.02                   | 4.2.1      | Yes                      | http://directory.fsf.org/project/sed/                           |
| gnutar          | 1.19                   | 1.25       | Yes                      | http://www.gnu.org/software/tar/                                |
| vitpu           | 1.4                    | 1.4        | $\rm No$                 | OpenVMS Specific development                                    |
| vim             | 6.3                    | 7.3        | Yes                      | www.vim.org                                                     |
| vmstar          | 3.4                    | 3.4        | No                       | http://vms.process.com/scripts/<br>fileserv/fileserv.com?VMSTAR |
| which           | 2.16                   | 2.2        | Yes                      | http://savannah.gnu.org/projects/which                          |
| <i>vmsutils</i> | No                     | $\rm No$   | No                       | OpenVMS Specific development                                    |
| wrapper         | No                     | No         | No                       | OpenVMS Specific development                                    |

**Table 2 GNV Version 3.0-1 Packages Upgrade and Version Difference**

#### **14.1 Updates to Existing GNV Components**

Table 3 lists the 81 GNV components updgraded to the latest GNU versions.

| awk      | basename | bzcat    | bzip2    | bzip2recover | cat     | chgrp  |
|----------|----------|----------|----------|--------------|---------|--------|
| chmod    | chown    | cksum    | cmp      | comm         | cp      | csplit |
| cut      | date     | dd       | df       | diff         | dirname | du     |
| egrep    | env      | expand   | expr     | false        | fgrep   | file   |
| find     | fmt      | fold     | qawk     | qnutar       | grep    | gunzip |
| gzip     | head     | hostname | id       | install      | join    | less   |
| 1n       | ls       | man      | manpath  | mkdir        | more    | mv     |
| nl       | od       | paste    | patch    | printenv     | ps      | pwd    |
| rm       | rmdir    | sleep    | sort     | split        | sum     | tac    |
| tail     | tar      | tee      | touch    | tr           | True    | Uname  |
| Unexpand | Unig     | Unzip    | Unzipsfx | Wс           | Which   | Whoami |
| Xargs    | Xxd      | Zcat     | Zip      |              |         |        |
|          |          |          |          |              |         |        |

**Table 3 GNV Components Upgraded to the Latest GNU Versions**

#### **14.2 New GNV Components**

Table 4 lists the new GNV components.

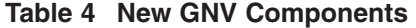

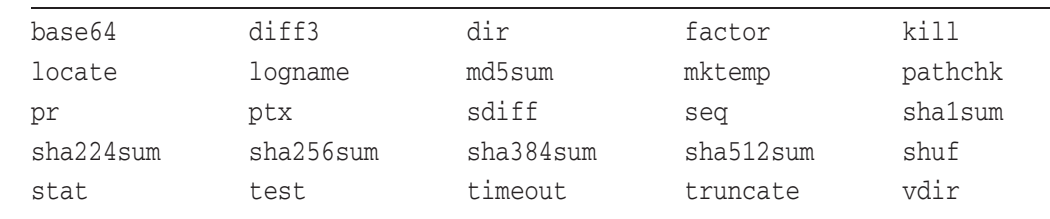

### **14.3 GNV Version 3.0-1 Sources and Build Procedure**

The GNV sources are copied to GNU:[SRC] directory during the installation. This directory contains the following files:

\$ DIR GNU:[SRC]

Directory GNU:[SRC] GNV\_SOURCE.BCK;1 RESTORE\_GNV\_SOURCE.COM;1

Complete GNV build areas are packaged into the PCSI kit as backup saveset (GNV\_SOURCE.BCK). Backup saveset file can be extracted using RESTORE\_GNV\_SOURCE.COM. The backup saveset contains the complete source file along with the automated build procedure.

To build GNV:

- 1. Start and setup GNV procedure:
	- \$ @SYS\$STARTUP:GNV\$STARTUP.COM
	- \$ @GNU:[LIB]GNV\_SETUP.COM

2. Invoke the GNV build:

\$ @[.build]build.com ALL BUILD

## **15 Reporting Problems**

All normal problem-reporting channels are available for GNV users to report problems with the GNV software provided with OpenVMS Alpha and OpenVMS Integrity servers. Please note that OpenVMS engineering cannot guarantee resolution of all reported problems in this kit but will do its best to address all reports in a timely manner.

## **16 Bug Fixes**

The latest GNV software includes fixes to bugs found on the indicated version of GNV. The fixes will apply to GNV running on either Alpha or Integrity server systems, except where specified otherwise.

## **16.1 Since Version 2.1-3**

- GNV setup The result of pwd command does not display the same directory on the subshell and the main shell. Therefore, in the GNV\$STARTUP.COM, SYS\$POSIX\_ROOT logical is defined as /TRANSLATION=CONCEALED. Now, the pwd command displays the same directory on the subshell and the main shell.
- $GNV$  setup  $A$  system crash occurs, if the BIN logical is not defined to GNU:[BIN] in [LIB]GNV\_SETUP.COM. Now, the BIN logical is created in the process table by the [LIB]GNV\_SETUP.COM. By default, the BIN logical is defined in the SYS\$SYSTEM.
- bash Sometimes bash does not clean the SYS\$LOGIN:SH\*.; temporary files. Instead it creates a new version without deleting the older versions. Now, SYS\$LOGIN:SH\*.; temporary files are deleted.
- $\text{cc}$  The following problems are observed:
	- cc wrapper library lookup is unable to process any OpenVMS symbolic link and search the OpenVMS library such as TCPIP\$LIBRARY:TCPIP\$LIB.OLB. Now, the cc wrapper library lookup can process OpenVMS symbolic link and search the OpenVMS library.
	- The fix for -input\_to\_ld parameter to cc GNV wrapper is not able to process correctly . Instead the -input\_to\_ld parameter generates /OPT=file. Now, the cc GNV wrapper appends the ",\n'pwd'<file>/opt" after SYS\$INPUT:/OPT.
- $1d$  Linker wrapper 1d does not match the linking order to Linux linking order. Now, linker wrapper ld matches the linking order to Linux linking order.

\_ Note \_

-auto\_symvec parameter is used only for linking and is valid only on ld command.

## **16.2 Since Version 2.1-2**

- Product removal fixes
	- This release fixes the GNV product removal issues on a standalone system. Issues with deassigning the GNV\_OPTION\_SOURCES logical while removing GNV is fixed to address this issue.
	- This release fixes the GNV product removal issue in a cluster. Issue while removing GNV from another node in a cluster other than installation node is fixed. The GNV\$MNTROOT.COM procedure is added, which will be run before product removal to create a GNV mount point on a node other than the installation node.
- cc -l command To make GNV compatible with the UNIX environment, the search mechanism for library is modified when using the cc -l option.
- $\text{ZIP} \text{Zip}$  issue with . DIR extension is fixed.
- Disk Free (DF) Utility The DF utility crashed on Alpha systems with an ACCVIO error, and on Integrity server systems, the DF utility failed to display the result. This release fixes these problems.
- $q++$  complier— The  $G++$  compiler was not working, bash is fixed to resolve this problem.
- bash— While running the configure script, the conftest creates an empty file. The configure scripts receives an error from the C compiler that makes the script to consider that there is no functioning C compiler on the system.

#### **16.3 Since Version 2.1**

• Installation creates undesired mount points.

The installed start-up script PSX\$UP\_STARTUP.COM still includes the DoMountPoints subroutine, but the call to it is commented out. Customers who wish to enable this feature may remove the comment mark.

• Installation on Alpha and Integrity systems in a heterogeneous cluster The generated file SYS\$STARTUP:GNV\_DESTINATION.COM has been replaced by the file SYS\$STARTUP:GNV\_DESTINATION\_*archname*.COM to avoid conflict.

## **16.4 Since Version 1.5-6**

• CONFIGURE scripts and config.h

GNV is often used on OpenVMS systems to port and configure OpenSource software. Most OpenSource packages are distributed in source form. A configure script is run to determine the features of the system it is running on, and to configure the build files, especially the make files and one or more include files (.h).

The configure script often generates an include file called config.h. This file contains the results of many of the tests performed by the configure script. The configure script runs numerous tests to determine features implemented by the local system. It then writes records to config.h based on the results of these tests.

In the past, many of the results written to the config.h file have been wrong. This has been traced to a bug in bash. This problem is resolved in the version of bash shipped with this release of GNV. The problem with bash is illustrated by the following example, where the wrong branch of the if statement was taken.

```
echo foo | true
if test 'eval echo no' = yes
   then
       echo Writing to confdefs.h
    else
        echo Not writing to anywhere.
    fi
```
With this bug fix, configure scripts can be expected to generate more useful config.h files.

Redirection of DCL commands on OpenVMS Integrity server systems Redirection of DCL commands now works reliably.

OpenVMS on Integrity server systems tends to generate mailbox devices with five-digit unit numbers. On Alpha, these unit numbers were limited to four digits. Code used for redirection of DCL commands depended on four-digit unit numbers. For consistency with Integrity server systems, Alpha unit numbers have been increased to five digits.

• Definition of SYS\$POSIX\_ROOT

The GNV startup file (SYS\$STARTUP:GNV\$STARTUP.COM) defines the logical name SYS\$POSIX\_ROOT, if that is not already defined. This allows GNV utilities to make use of a UNIX-like system root.

This release defines SYS\$POSIX\_ROOT in a format that more closely matches the format expected by RMS. No directory is specified in the definition of this logical.

Pipe to cut -f bug fixed

In previous releases of GNV, piping output to a cut -fn command would hang. For example:

bash\$ cat nosuchfile | cut -f2

This problem is resolved in GNV Version 1.6.

## **17 Known Problems and Restrictions**

• Pipe operations hang

Certain forms of pipe operations are known to have problems. For example:

bash\$ (cat t.txt) | less

This command works fine for a small enough  $t$ .txt. If the file is larger, the command hangs.

One workaround to this and certain other pipe hangs is to use the Run-Time Library's feature to increase the buffer size of the mailboxes used to implement pipes, as in the following example:

\$ DEFINE DECC\$PIPE\_BUFFER\_SIZE 65000

Do not use a value much larger than 65000. For example, 65535 does not work.

For more information, refer to the discussion of the DECC\$PIPE\_BUFFER SIZE feature in the Introduction Chapter of the *HP C Run-Time Library Reference Manual for OpenVMS Systems*.

This allows the command to work for moderately large files. However, sufficiently large files will still hang.

Another workaround to the hang is to use a temporary file as in the following example. Of course, this requires editing the script file.

bash\$ (cat t.txt) > s.txt; less s.txt; rm s.txt;

The real problem is that bash should execute both the cat and the less child processes asynchronously. However, it does not currently do this. Instead, the less command does not get processed until the cat has completed. The output of the cat command is buffered in the pipe. If the pipe is not large enough to hold the entire output, then cat waits for the less function to read, but less does not run until the cat function completes. The result is a hang.

HP will resolve this problem in a future release of GNV.

• bash Command Line Editing

There are numerous problems with the bash History File and Command-Line Editing.

HP will resolve these in some future release of GNV.

• \$! shell variable returns a bad process id

\$! is supposed to return the process id of the most recently executed background job. Currently, it instead returns a job number, which is not useful for most purposes.

HP will fix this problem in a future release of GNV.

## **18 Documentation**

Table 5 lists documentation provided with the GNV kit. Once you have installed the GNV software, you can find the documentation files in the directories indicated.

Table 6 lists sources of information on the Internet.

GNV includes the MAN utility, ported from GNU MAN. Also included are MAN page files for most of the utilities included in the GNV kit. Again, these MAN page files are extracted from GNU sources and might not exactly represent the utilities included with GNV.

#### **Note**

Most of the MAN page files have filenames with multiple dots. If you attempt to install GNV on an ODS-2 disk, these files will be missing, and MAN will be unable to find them.

#### **Disclaimer**

The documentation listed in Table 5 is derived from a variety of sources and presented as is. HP has not reviewed these for correctness, accuracy, nor usability. These documents might not represent the version of the

software provided with the GNV kit. For example, the bash reference manual (GNU:[src.GNV.BASH.DOCUMENTATION]BASH\_REFERENCE\_ MANUAL.TXT) provided with this kit documents bash Version 2; this kit provides bash Version 1.14.

In addition, most of these documents are specific to GNU, not to the GNV kit or the utilities provided with OpenVMS.

At least several documents are .TEX source files (.TEXINFO). Many of these documents might not print or display correctly. Nevertheless, they might contain valuable information. Many of the .TXT files are nroff files. The .INFO files are generally clean and printable.

If you are looking for documentation of some GNU (or UNIX) command, and it is not available with the GNV kit, you can often find a MAN page or other document either on your favorite UNIX system or on the Internet (see Table 6 for several pointers). Obviously, such documents might not match the version of the software provided with GNV, but they will at least give you a general idea of how the software works.

In the following table, page counts are provided where appropriate and are approximations.

| <b>File Name</b>                                      | <b>Description and Comments</b>                                                                                                    |
|-------------------------------------------------------|----------------------------------------------------------------------------------------------------|
| GNU:[000000] or /qnu                                  |                                                                                                    |
| <b>GNVREADME FIRST.</b><br>(.HTML, .PDF, .PS,<br>TXT) | This document, which provides GNV product information<br>and installation/setup instructions. Also available on the<br>Open Source Tools CD documentation area. 30 pages. |
| GNU: [SRC.GNV.BASH] or /gnu/src/gnv/bash              |                                                                                                    |
| <b>INSTALL.</b>                                       | Provides build and installation instructions for bash on<br>GNU; not necessarily applicable to GNV on OpenVMS.<br>Four pages.                                             |
| NEWS.                                                 | Lists recently fixed bash bugs. One page.                                                                                                    |
| RELEASE.                                              | Describes new features of bash. Five pages.                                                                                                    |
|                                                       | (continued on next page)                                                                                                    |

**Table 5 GNV-Supplied Documentation**

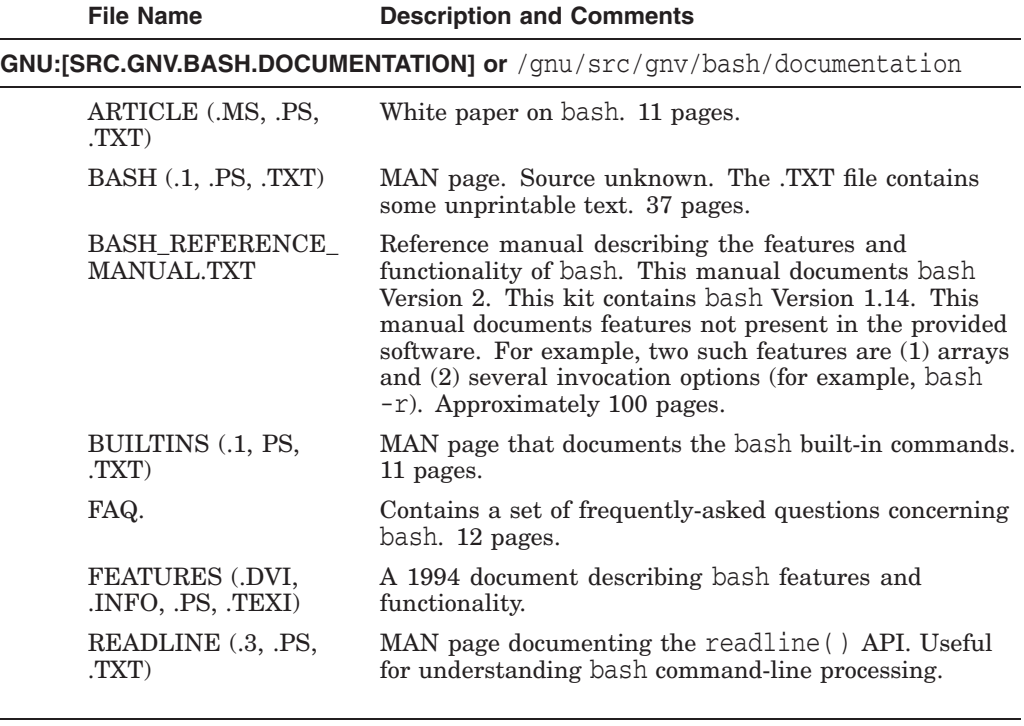

#### **Table 5 (Cont.) GNV-Supplied Documentation**

#### **GNU:[SRC.GNV.BASH.CWRU] or** /gnu/src/gnv/bash/cwru

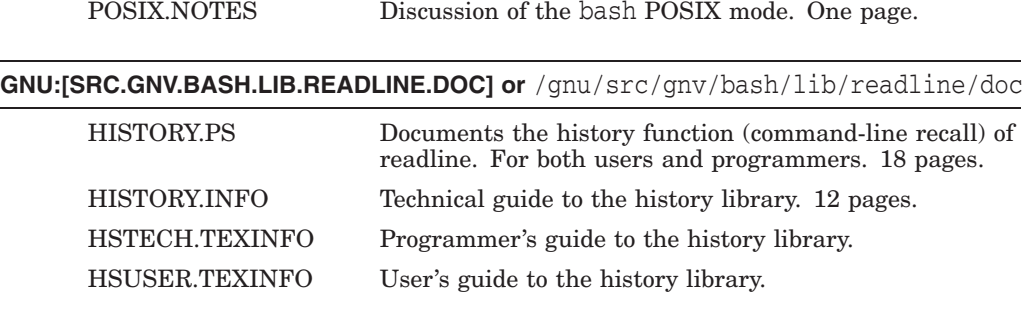

#### **GNU:[SRC.GNV.BASH.LIB.TERMCAP.GROT] or**

/gnu/src/gnv/bash/lib/termcap/grot

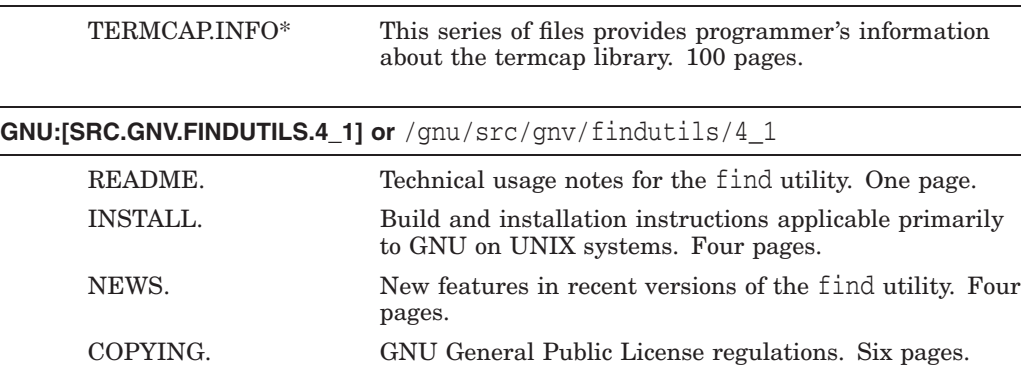

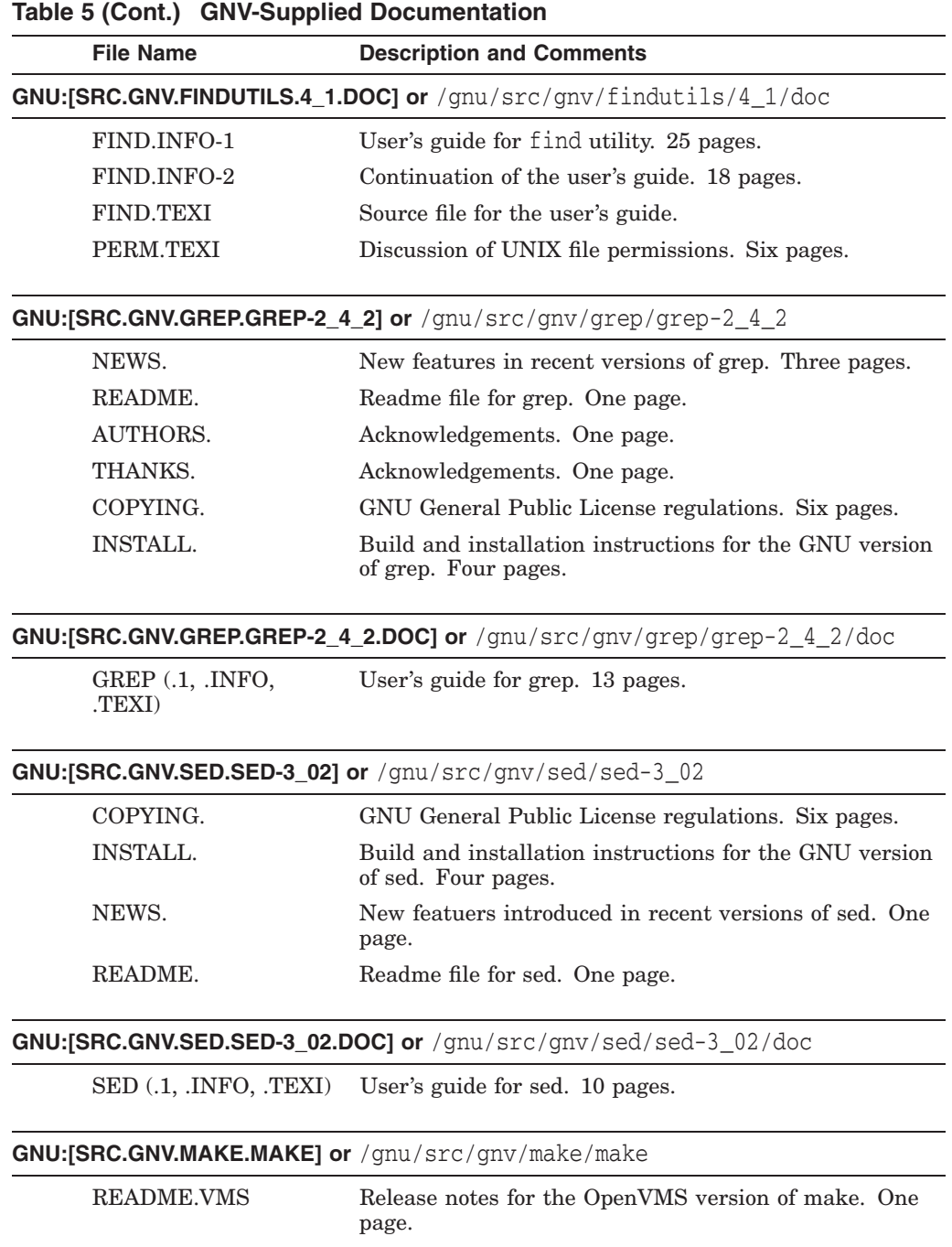

## **GNU:[SRC.GNV.LESS.LESS-358] or** /gnu/src/gnv/less/less-358

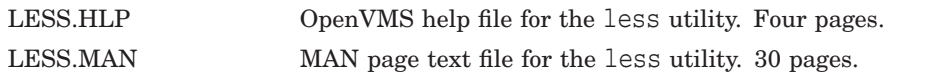

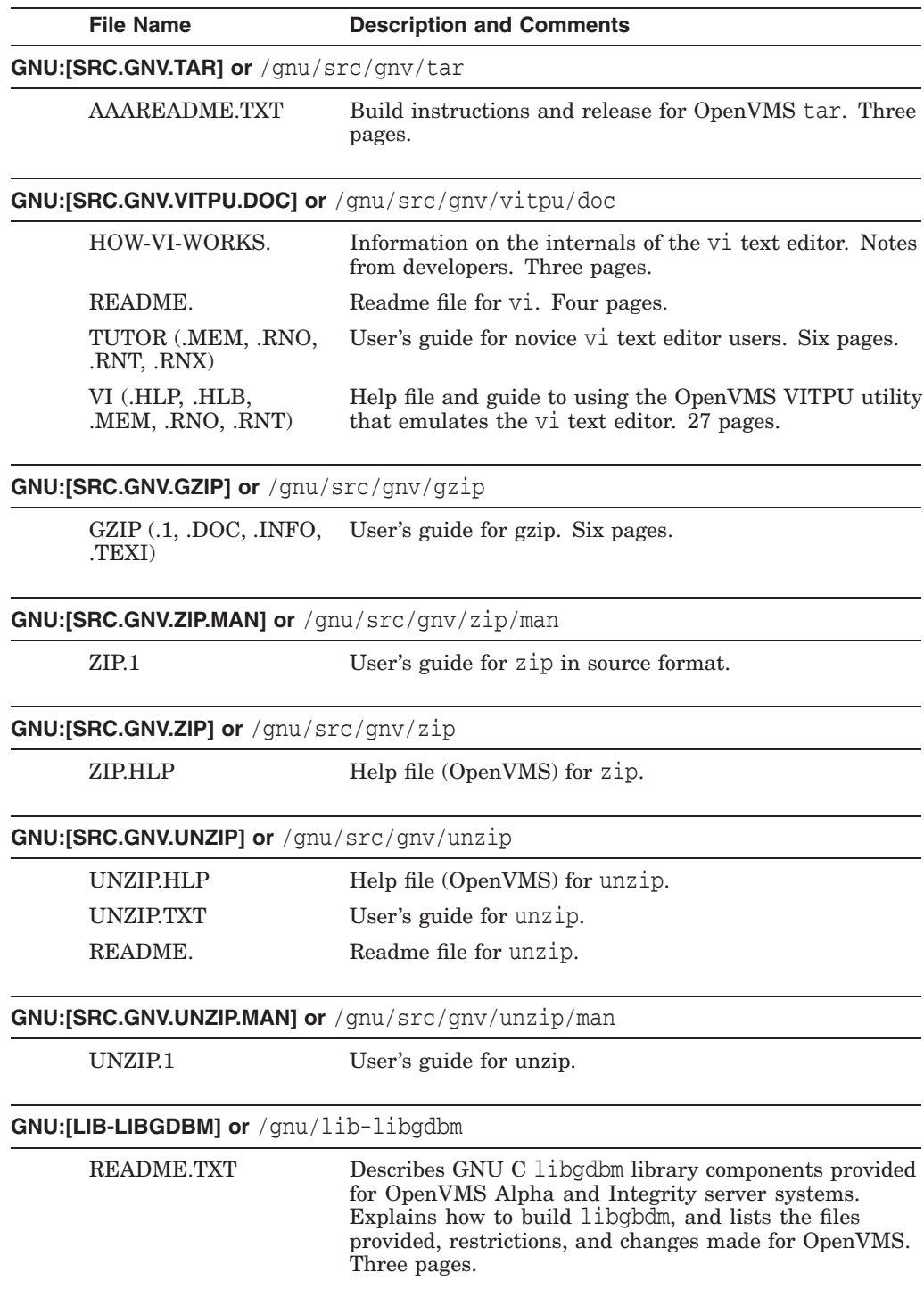

## **Table 5 (Cont.) GNV-Supplied Documentation**

| <b>File Name</b>                        | <b>Description and Comments</b>                                                                                                    |
|-----------------------------------------|----------------------------------------------------------------------------------------------------|
| GNU:[LIB-LIBHASH] or /gnu/lib-libhash   |                                                                                                    |
| <b>README.TXT</b>                       | Describes GNU C libhash library components provided<br>for OpenVMS Alpha and Integrity server systems.<br>Explains how to build libhash, and lists the files<br>provided, restrictions, and changes made for OpenVMS.<br>Two pages.   |
| GNU:[LIB-LIBREGEX] or /gnu/lib-libregex |                                                                                                    |
| <b>README TXT</b>                       | Describes GNU C libregex library components<br>provided for OpenVMS Alpha and Integrity server<br>systems. Explains how to build libregex, and lists<br>the files provided, restrictions, and changes made for<br>OpenVMS. Two pages. |

**Table 5 (Cont.) GNV-Supplied Documentation**

**Table 6 External Sources of Information**

| <b>Description</b>         | <b>location</b>                               |
|----------------------------|-----------------------------------------------|
| <b>GNU Project Website</b> | http://www.gnu.org                            |
| <b>GNV OpenVMS Website</b> | http://gnv.sourceforge.net                    |
|                            | http://h71000.www7.hp.com/opensource/gny.html |